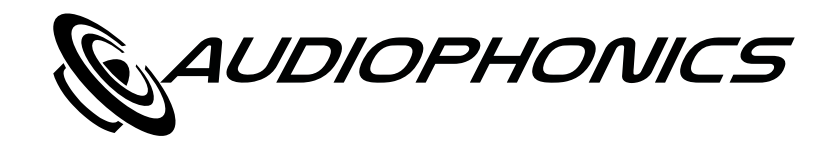

# DAW-S250NC

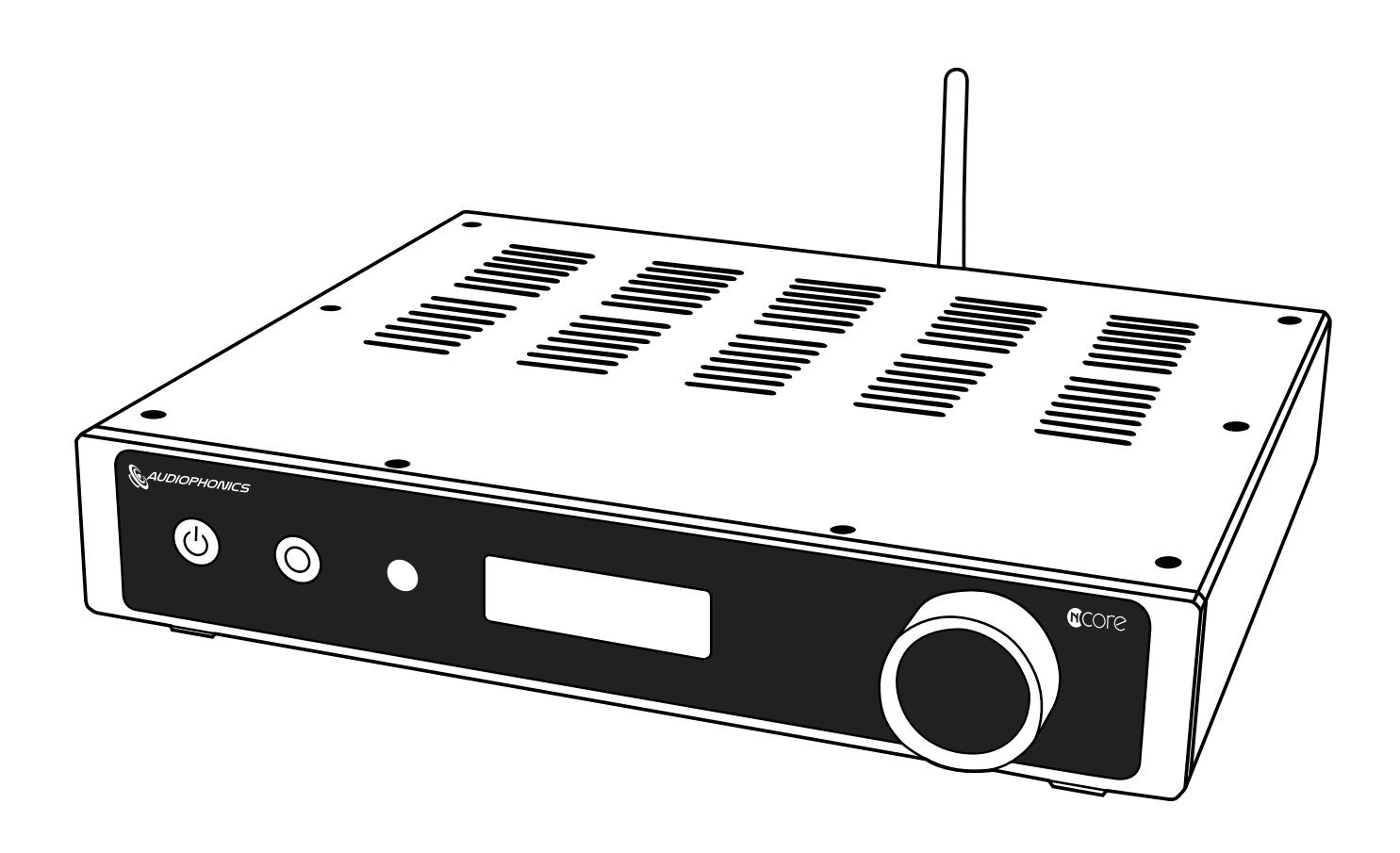

Manuel d'utilisation User manual

**MY** 

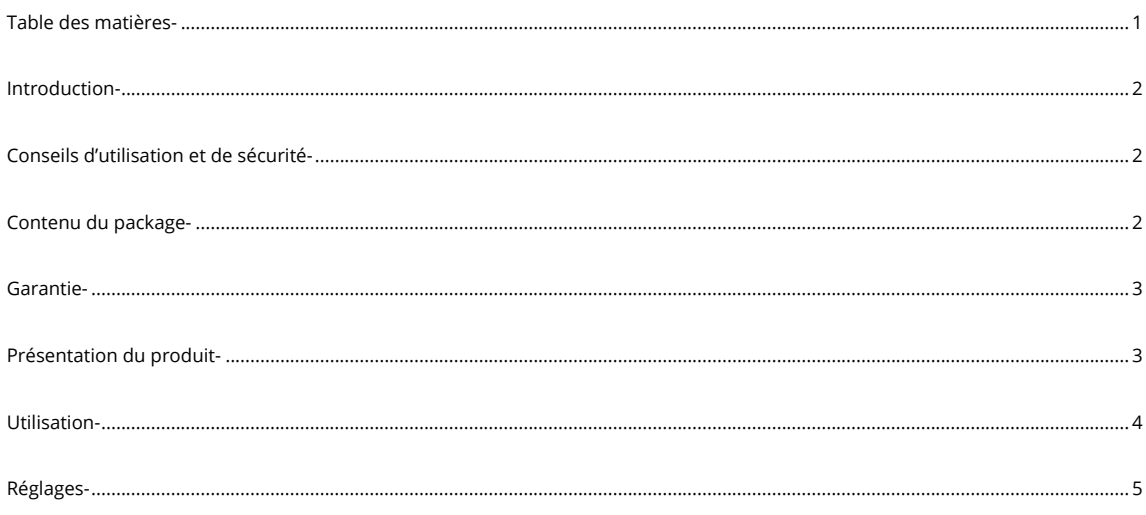

<span id="page-2-0"></span>Nous vous remercions pour votre acquisition de cet amplificateur intégré Audiophonics DAW-S250NC et vous souhaitons une agréable utilisation de celui-ci. Nous vous recommandons vivement de lire ce mode d'emploi entièrement avant toute utilisation. Ainsi, vous prendrez connaissance de l'ensemble des possibilités de fonctionnement de l'appareil, tout en évitant une potentielle mauvaise manipulation de celui-ci. Vous vous protégerez vous ainsi que l'appareil de dommages éventuels engendrés par une utilisation inadaptée. Conservez cette notice pour pouvoir vous y reporter ultérieurement.

# Conseils d'utilisation et de sécurité

L'amplificateur Audiophonics DAW-S250NC répond à l'ensemble des directives et normes imposées par l'Union Européenne.

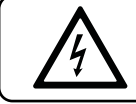

**Attention :** Ne touchez en aucun cas l'intérieur de l'appareil pendant ou après qu'il ait été alimenté. En cas de mauvaise manipulation de celui-ci, vous pourriez subir une décharge électrique importante.

Veuillez respecter scrupuleusement les points suivants :

- L'appareil n'est conçu que pour une utilisation en intérieur. Protégez-le des éclaboussures, de tous types de projections, d'une humidité d'air élevée ou d'une chaleur excessive.
- En aucun cas vous ne devez poser d'objets contenant du liquide sur l'appareil.
- La chaleur dégagée par l'appareil doit être évacuée par une circulation d'air correcte. Évitez de placer d'autres sources de chaleur à proximité.
- Ne faites pas fonctionner l'appareil et débranchez le câble d'alimentation immédiatement dans les cas suivants :
	- a. L'appareil ou le câble secteur présentent des dommages visibles.
	- b. Après une chute de l'appareil ou accident similaire, si vous avez un doute sur son état.
	- c. Des dysfonctionnements apparaissent.
	- d. Ne débranchez jamais l'appareil en tirant sur le câble secteur ; mettez d'abord l'interrupteur de mise sous tension sur OFF, puis retirez le câble secteur en tirant doucement la fiche.
	- e. Pour le nettoyage, utilisez un chiffon sec et doux. N'utilisez en aucun cas des produits chimiques ou de l'eau.
	- f. Nous déclinons toute responsabilité en cas de dommages corporels ou matériels résultants d'une utilisation dans un but autre que celui pour lequel l'appareil est conçu ou s'il n'est pas correctement branché, utilisé ou réparé par une personne non habilitée. En outre, la garantie deviendrait caduque.

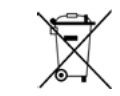

Lorsque l'appareil est définitivement hors d'état de fonctionnement, vous devez le déposer dans une usine de recyclage de proximité pour contribuer à son élimination non polluante.

## Contenu du package

Vérifiez que vous disposez bien de tous les éléments énumérés ci-dessous à réception du produit. Veuillez nous contacter si l'un de ces éléments est manquant ou endommagé durant le transport.

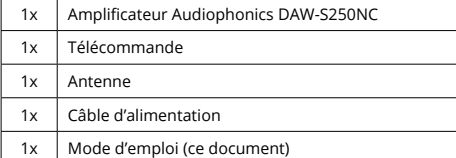

Conservez ce mode d'emploi en lieu sûr pour référence ultérieure.

*Note : Les illustrations du mode d'emploi peuvent légèrement différer du produit livré.*

<span id="page-3-0"></span>Votre amplificateur Audiophonics DAW-S250NC est garanti deux ans à partir du jour de livraison. Si votre appareil nécessite une intervention, vous devrez nous le ramener dans son emballage d'origine, accompagné de la facture d'achat. La garantie couvre les vices de fabrication à l'exclusion de tout autre dommage, tel que :

- Un accident.
- Une négligence.
- Une erreur de manipulation.
- Une installation non conforme au présent manuel.
- Une interventation effectuée par des personnes non habilitées.
- Les dégats lors du transport (ces dégâts ne seront pris en compte par le transporteur qu'à condition d'avoir émis auprès de celui-ci les réserves légales d'usage lors de la livraison.

# Présentation du produit

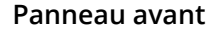

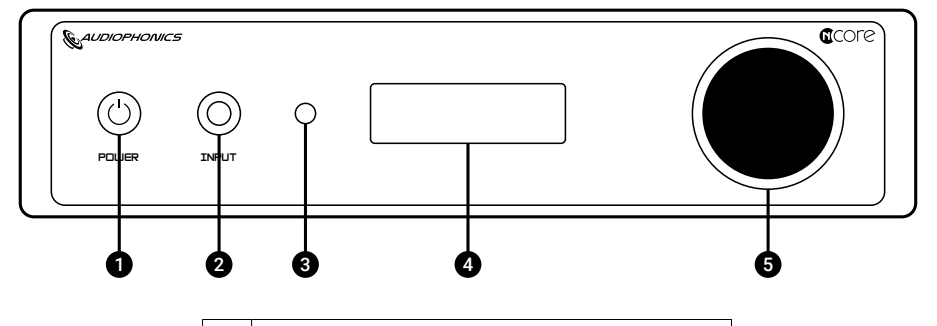

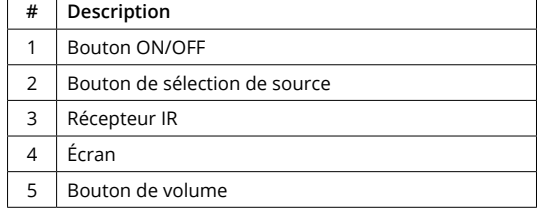

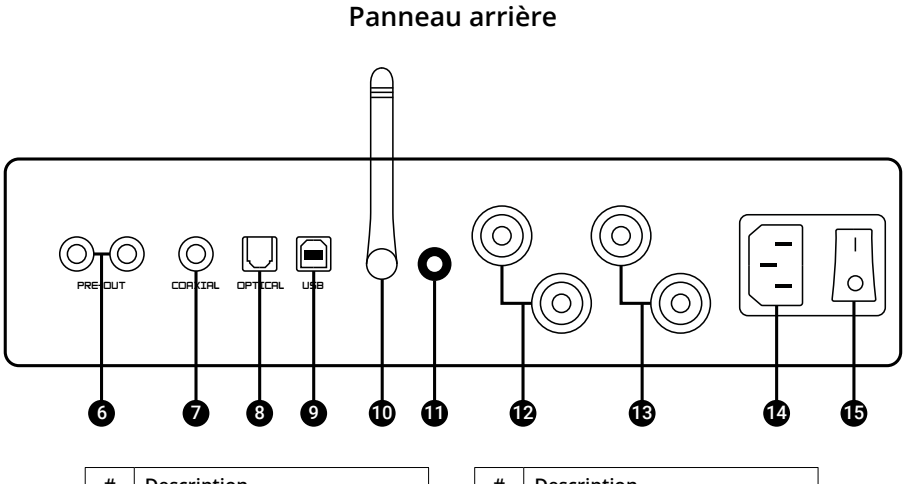

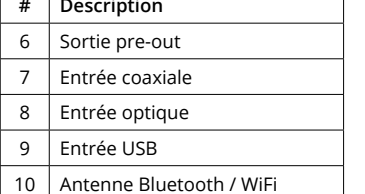

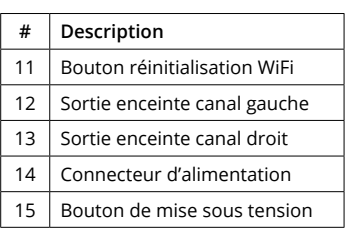

<span id="page-4-0"></span>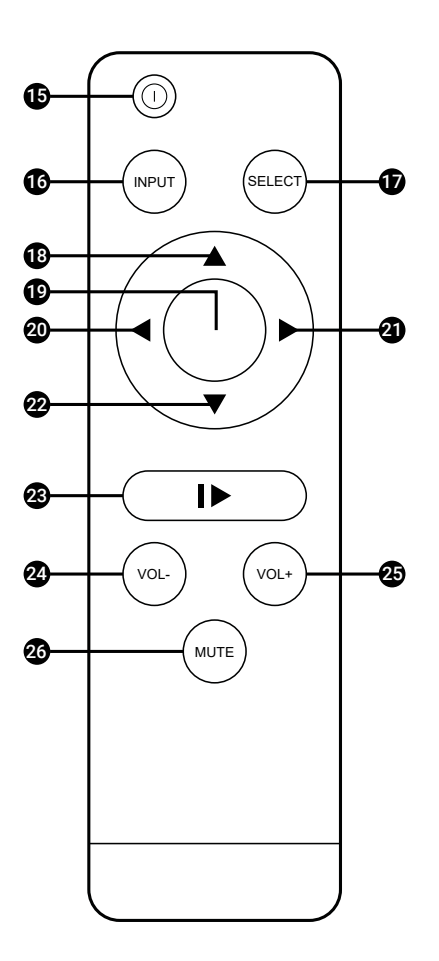

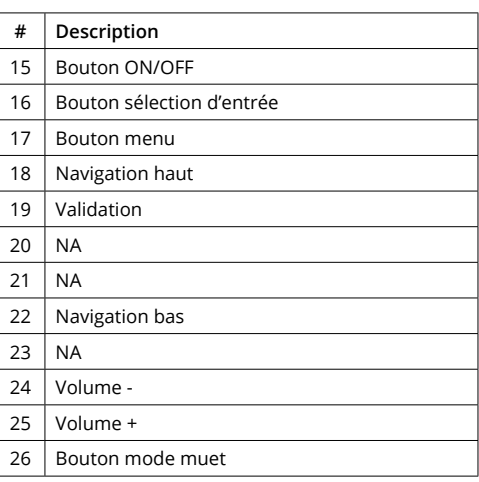

# **Utilisation**

#### **Mise en route de l'appareil**

Raccordez tout d'abord le connecteur d'alimentation **(13)** de l'amplificateur à une prise secteur à l'aide du câble d'alimentation fourni. Appuyez sur le bouton de mise sous tension **(14)**. La LED du bouton ON/OFF **(1)** s'illumine en rouge. Appuyez sur le bouton ON/OFF **(1)** de l'appareil ou sur le bouton ON/OFF **(15)** de la télécommande. L'amplificateur est maintenant allumé.

### **Réglage du volume**

L'atténuation de volume du DAW-250NC peut être ajustée sur une plage de -60dB à 0dB par pas de 0.5dB. Pour augmenter le volume, tournez le bouton de volume **(5)** dans le sens des aiguilles d'une montre ou appuyez sur le bouton Volume + **(25)** de la télécommande. Pour diminuer le volume, tournez le bouton de volume **(5)** dans le sens inverse des aiguilles d'une montre ou appuye sur le bouton Volume - **(24)** de la télécommande. L'écran **(4)** affiche le niveau de volume actuel.

## **Activer / Désactiver le mode muet**

Le mode muet permet de couper de manière instantanée la sortie audio. Pour activer le mode muet, appuyez sur le bouton Mute **(26)** de la télécommande. La mention « MUTE » s'affiche sur l'écran **(4)**. Pour désactiver le mode muet, appuyez de nouveau sur le bouton Mute **(26)** de la télécommande ou modifiez le niveau de volume à l'aide du bouton de volume **(5)**.

#### **Sélection de source**

Pour sélectionner une source, appuyez sur le bouton Input de l'appareil **(2)** ou sur le bouton Input de la télécommande **(16)**. Les entrées changent selon le cycle suivant : USB > Coaxial > Optique > Bluetooth > WiFi > USB. L'écran **(4)** affiche l'entrée active.

#### **Appairage Bluetooth**

Pour appairer un périphérique (smartphone, tablette...) au DAW-S250NC en Bluetooth, commencez par sélectionner l'entrée Bluetooth à l'aide du bouton Input de l'appareil **(2)** ou du bouton Input de la télécommande **(16)**. Sur votre périphérique à appairer (smartphone, tablette...), accédez à l'interface d'appairage Bluetooth et sélectionnez l'appareil portant la mention « Audiophonics ». Votre périphérique source et l'amplificateur sont maintenant appairés.

# <span id="page-5-0"></span>FR **Utilisation en WiFi via l'application WiiM Home**

Pour utiliser le DAW-S250NC en WiFi et diffuser votre musique depuis votre réseau, nous recommandons l'utilisation de l'application mobile WiiM Home. Celle-ci permet via une interface graphique intuitive d'accéder à votre musique stockée sur vos différents équipements connectés à votre réseau et de profiter de nombreux services de streaming et webradios.

Premièrement, téléchargez l'application mobile WiiM Home, disponible sur Android et iOS.

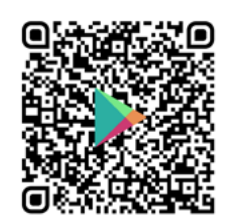

Télécharger l'application WiiM Home pour Android

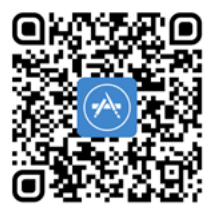

Télécharger l'application WiiM Home pour iOS

Sur votre amplificateur DAW-S250NC, sélectionnez l'entrée WiFi avec le bouton Input de l'appareil **(2)** ou le bouton Input de la télécommande **(16)**. Ouvrez l'application WiiM Home. Dans l'onglet « Device », appuyez sur le bouton « + » en haut à droite de l'écran. Votre amplificateur devrait alors être détecté et apparaître sous le nom « CL-99WB XXXX ». Sélectionnez-le. Vous devriez maintenant être connecté et votre amplificateur apparaît maintenant dans la liste des périphériques sur l'écran «Device», sous le nom « CL-99WB XXXX ». Vous pouvez modifier ce nom en cliquant sur la roue dentée associée à votre amplificateur puis en sélectionnant l'option « Renommer ».

Vous pouvez dès à présent diffuser votre musique en WiFi depuis vos périphériques réseaux et plateformes de streaming via l'application WiiM Home. Celle-ci permet également de contrôler à tout moment la lecture de votre musique.

#### **Réinitialisation du WiFi et changement de réseau**

Le DAW-S250NC dispose sur sa face arrière d'un bouton avec LED **(11)** permettant de réinitialiser sa configuration WiFi. La LED indique l'état de la connexion WiFi. Le tableau suivant liste les différents états possibles ainsi que les comportements correspondant de la LED.

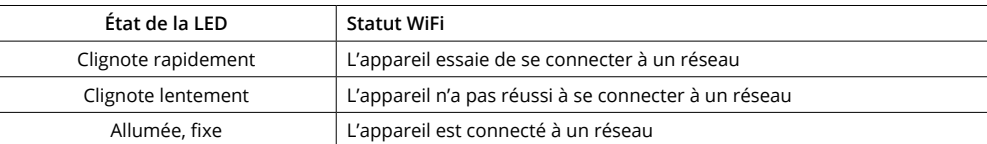

Il est possible de réinitialiser la configuration WiFi du DAW-S250NC, par exemple pour le connecter à un autre réseau WiFi. Pour cela, maintenez appuyé le bouton de réinitialisation WiFi **(11)** durant 5 secondes. Rendez vous maintenant sur l'application WiiM Home depuis votre smartphone. Suivez les instructions de celle-ci pour connecter le DAW-S250NC au réseau WiFi souhaité ou reportez vous à la section précédente de cette notice « Utilisation en WiFi via l'application WiiM Home »

## **Réglages**

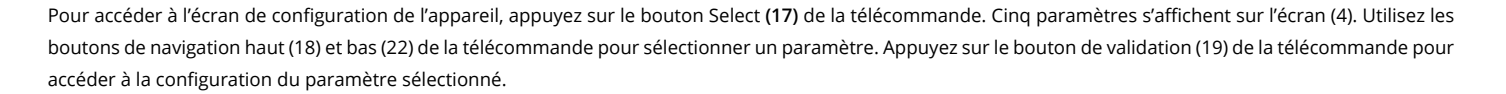

#### **1. Niveau de sortie maximum**

Ce paramètre permet de modifier le niveau d'atténuation de gain de l'amplificateur et du DAC. Les réglages suivants sont disponibles :

- 1. 0dB (défaut)
- 2. -6dB
- 3. -12dB
- 4. -18dB

*Note : L'affichage de volume de l'écran ne prend pas en compte l'utilisation de ce réglage. Exemple : Si vous sélectionner un niveau d'atténuation de gain de -6dB et réglez le niveau de volume à -30dB sur l'écran, alors le niveau d'atténuation réel est de -36dB.*

# **2. Filtre PCM**

Ce paramètre permet de sélectionner un filtre PCM numérique afin d'ajuster la sonorité de l'appareil. Quatre filtres sont disponibles :

- 1. Apodizing Fast (défaut)
- 2. Fast linear
- 3. Slow linear
- 4. Fast minimum

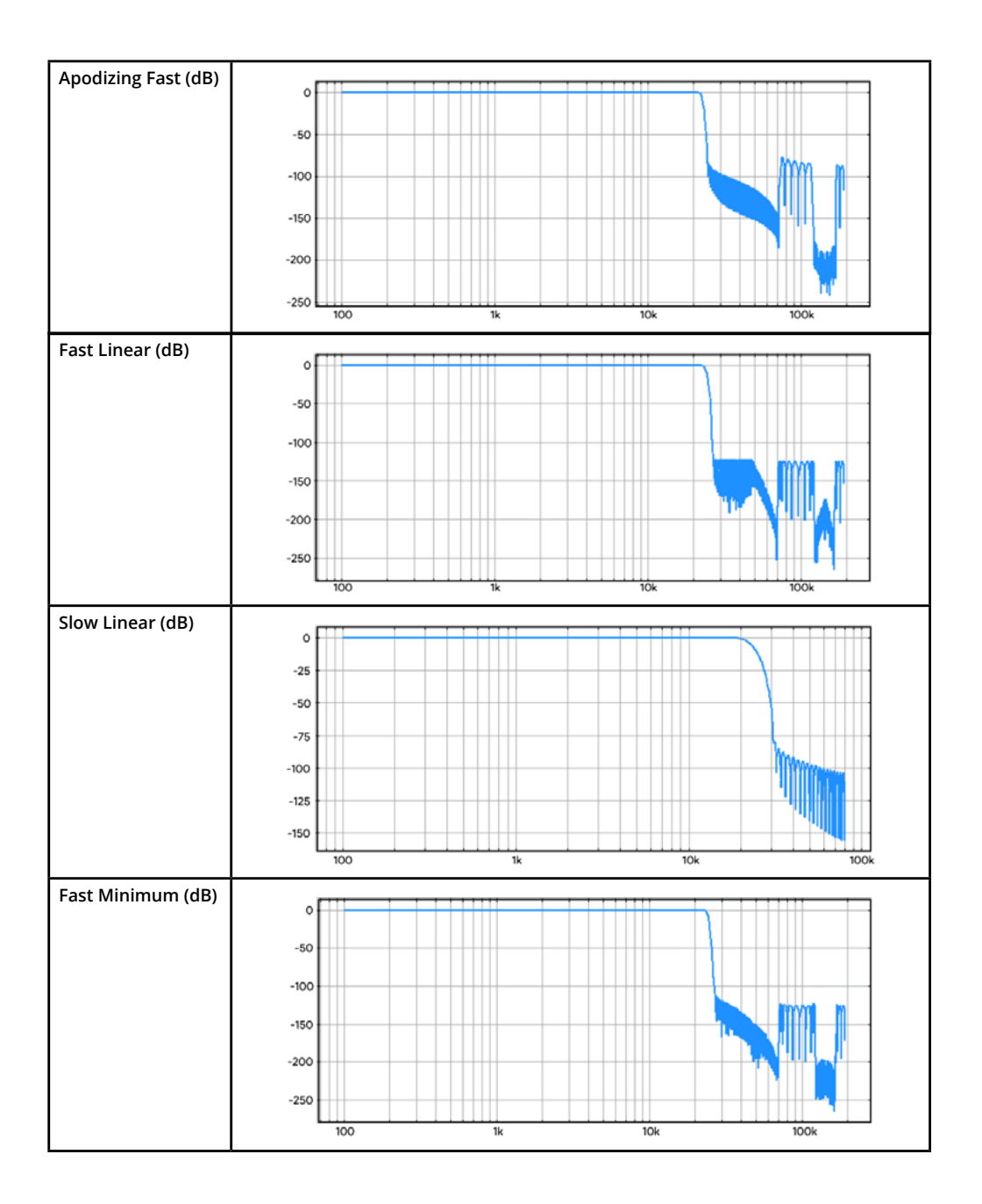

## **3. Seconde harmonique**

Ce paramètre permet d'ajuster le niveau de gain de la seconde harmonique, pouvant dans certains cas offrir une restitution sonore plus musicale. Quatre niveaux de gain sont disponibles :

1. Normal (défaut)

- 2. +3dB
- 3. +6dB
- 4. +12dB

# **4. Bande passante DPLL**

Le réglage de bande passante DPLL permet d'ajuster la fréquence de verrouillage du signal. Pour de meilleures performances, la bande passante DPLL doit être réglée au minimum. Quatre réglages sont disponibles :

- 1. Normal (défaut)
- 2. Faible
- 3. Très faible
- 4. Minimum

## **4. Nom de l'entrée**

Ce paramètre permet de modifier le nom affiché de l'entrée WiFi (non disponible sur ce modèle). Quatre réglages sont disponibles :

- 1. IIS
- 2. WIFI (défaut)
- 3. Stream
- 4. OFF

**MITT** 

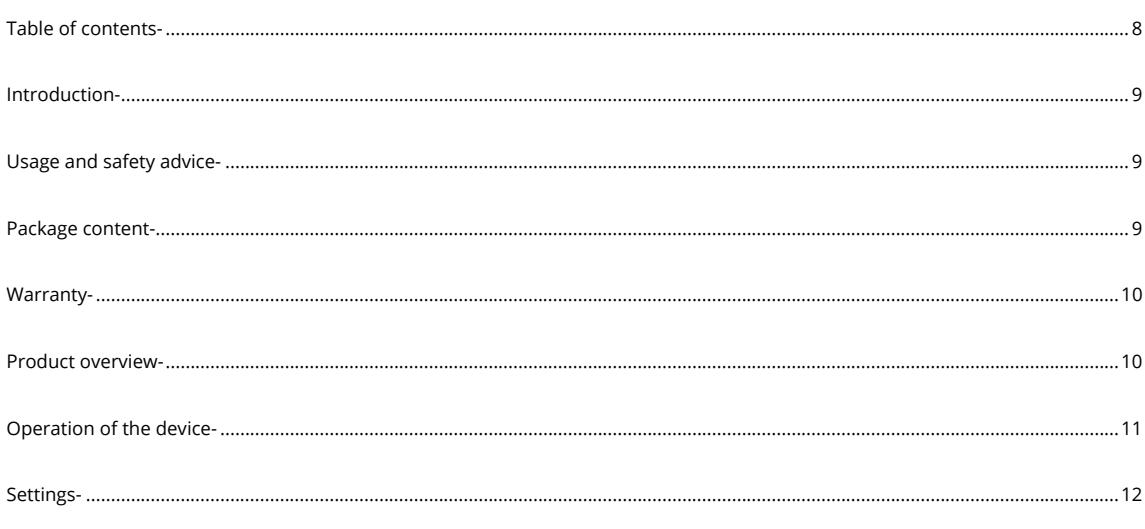

## <span id="page-9-0"></span>Introduction

Thank you for purchasing this Audiophonics DAW-S250NC integrated amplifier. We strongly recommend that you read this manual thoroughly before use. This way, you will be aware of all the possibilities of the device's operation, while avoiding any potential misuse of it. You will protect yourself and the device from possible damage caused by improper use. Keep this manual for future reference.

## Usage and safety advice

The Audiophonics DAW-S250NC amplifier complies with all the directives and standards imposed by the European Union.

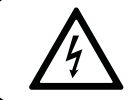

**Caution :** Never touch the inside of the device during or after it has been powered. If you mishandle it, you could suffer a serious electric shock.

Please observe the following points carefully:

- The unit is designed for indoor use only. Protect it from water splashes, high humidity and excessive heat.
- Under no circumstances should you place objects containing liquids on the unit.
- Heat from the unit must be dissipated by adequate air circulation. Avoid placing other heat sources nearby.
- Do not operate the unit and disconnect the power supply cable immediately in the following cases:
	- a. The device or the mains cable have visible damage.
	- b. After a fall of the device or similar accident, if you have any doubt about its condition.
	- c. Malfunctions appear.
	- d. Never unplug the unit by pulling on the power cord; first turn the power switch to OFF, then remove the power cord by gently pulling the plug.
	- e. Use a soft and dry cloth for cleaning. Do not use chemicals or water under any circumstances.
	- f. We decline all responsibility in the event of bodily injury or material damage resulting from use for a purpose other those that for which the device is designed or if it is not correctly connected, used or repaired by an unauthorized person. Furthermore, the warranty would become null and void.

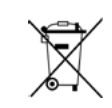

When the device is finally out of order, you must take it to a nearby recycling plant to contribute to its non-polluting disposal.

## Package content

Please verify that you have all of the items listed below when you receive the product. Please contact us if any of these items are missing or damaged in transit.

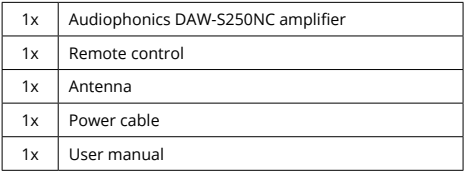

Keep this manual in a safe place for future reference.

*Note: The illustrations in the user manual may differ slightly from the delivered product.*

# <span id="page-10-0"></span>**Warranty**

Your Audiophonics DAW-S250NC amplifier is warranted for two years beginning at the date of delivery. If your unit requires service, you must return it to us in its original packaging, along with the purchase receipt. The warranty covers manufacturing defects to the exclusion of any other damage, such as:

- An accident.
- Negligence.
- A handling mistake.
- Installation not in accordance with this user manual.
- Intervention carried out by unauthorized persons.
- Damage during transport (this damage will only be taken into account by the carrier if the usual legal reservations have been made with the carrier upon delivery).

# Product overview

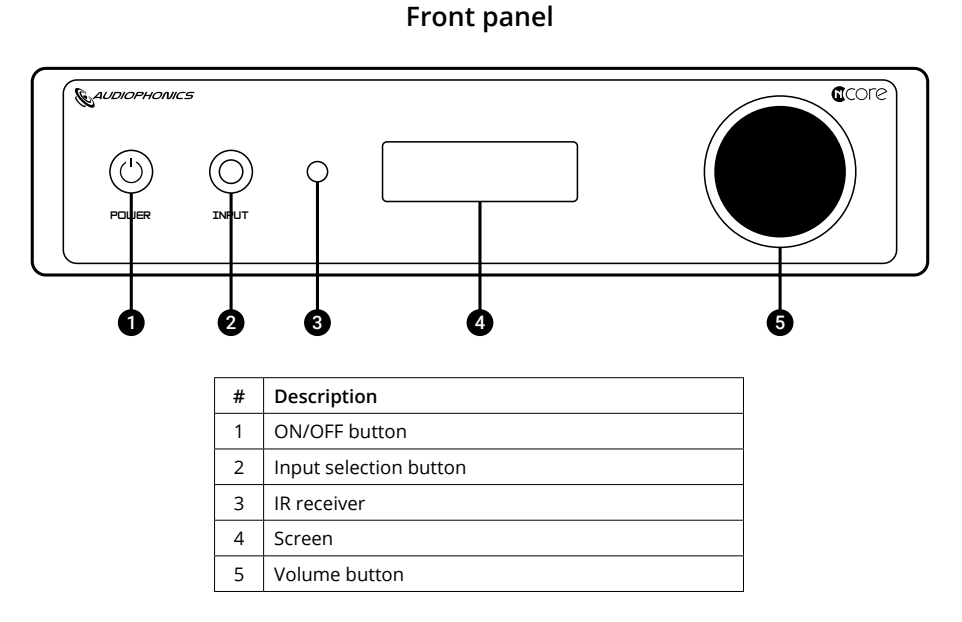

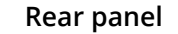

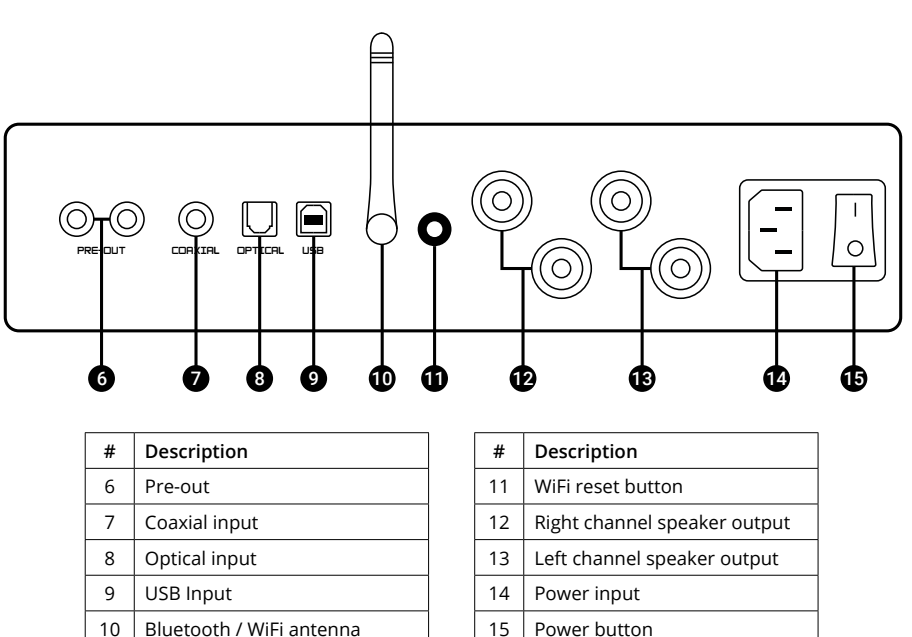

<span id="page-11-0"></span>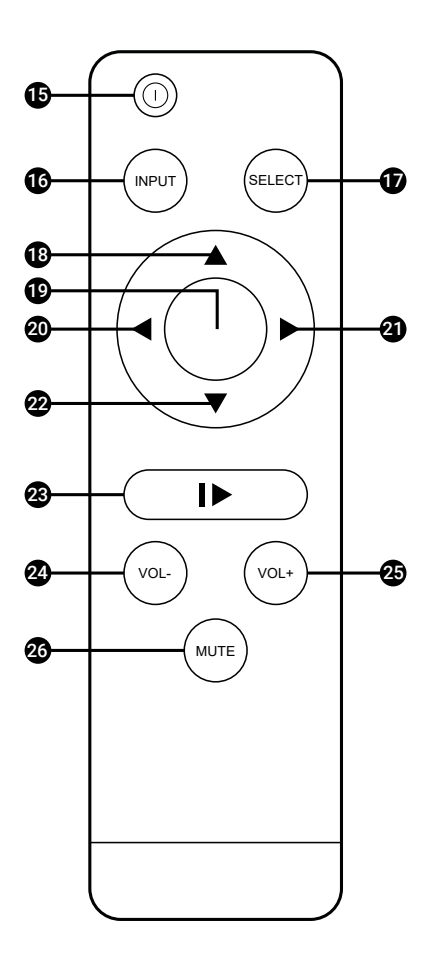

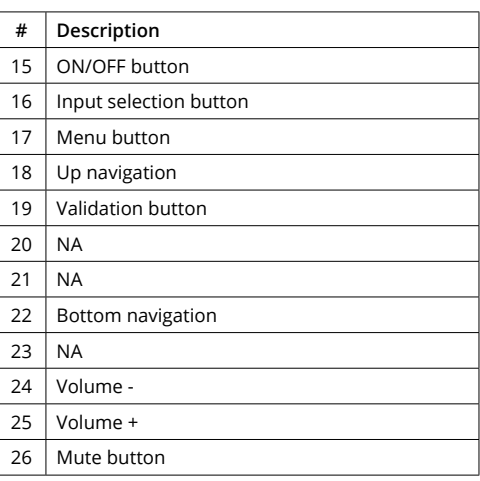

# Operation of the device

#### **Switching on the device**

First, connect the amplifier's power supply connector **(13)** to a power outlet using the supplied power cable. Press the power button **(14)**. The LED on the ON/OFF button **(1)** will light up red. Press the ON/OFF button **(1)** on the unit or the ON/OFF button **(15)** on the remote control. The amplifier is now switched on.

#### **Volume control**

The DAW-250NC's volume attenuation can be adjusted over a range of -60dB to 0dB in 0.5dB steps. To increase the volume, turn the volume knob **(5)** clockwise or press the Volume + button **(25)** on the remote control. To decrease the volume, turn the volume knob **(5)** counterclockwise or press the Volume - button **(24)** on the remote control. The display **(4)** shows the current volume level.

#### **Enable / Disable the mute mode**

The mute mode allows you to instantly mute the audio output. To enable the mute mode, press the Mute button **(26)** on the remote control. « MUTE » appears on the display **(4)**. To disable the mute mode, press the Mute button **(26)** on the remote control again, or change the volume level using the volume control **(5)**.

#### **Input selection**

To select an input, press the Input button on the device **(2)** or the Input button on the remote control **(16)**. The inputs change in the following cycle : USB > Coaxial > Optical > Bluetooth > WiFi > USB. The display **(4)** shows the active input.

#### **Bluetooth pairing**

To pair a device (smartphone, tablet, etc.) to the DAW-S250NC via Bluetooth, first select the Bluetooth input using the Input button on the device **(2)** or the Input button on the remote control **(16)**. On your pairing device (smartphone, tablet, etc.), go to the Bluetooth pairing interface and select the device labeled «Audiophonics». Your source device and amplifier are now paired.

#### <span id="page-12-0"></span>**WiFi operation via WiiM Home application**

To use the DAW-S250NC in WiFi and stream your music from your network, we recommend using the WiiM Home mobile application. This application allows you to access your music stored on your various devices connected to your network via an intuitive graphical interface and to enjoy many streaming services and web radios.

First, download the WiiM Home mobile app, available on Android and iOS.

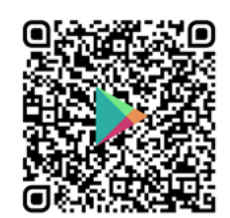

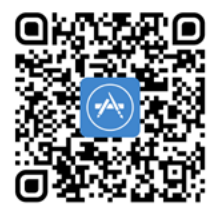

Download WiiM Home app for Android

Download WiiM Home app for iOS

On your DAW-S250NC amplifier, select the WiFi input with the Input button on the device **(2)** or the Input button on the remote control **(16)**. Open the WiiM Home application. In the «Device» tab, press the «+» button at the top right of the screen. Your amplifier should now be detected and appear as «CL-99WB XXXX». Select it. You should now be connected and your amplifier will appear in the device list on the «Device» screen as «CL-99WB XXXX». You can change this name by clicking on the cogwheel associated with your amplifier and selecting the «Rename» option.

You can now stream your music over WiFi from your network devices and streaming platforms via the WiiM Home application. It also allows you to control your music playback at any time.

#### **Resetting WiFi and changing network**

The DAW-S250NC has a button with a LED **(11)** on the rear panel to reset its WiFi configuration. The LED indicates the status of the WiFi connection. The following table lists the different possible status and the corresponding behavior of the LED.

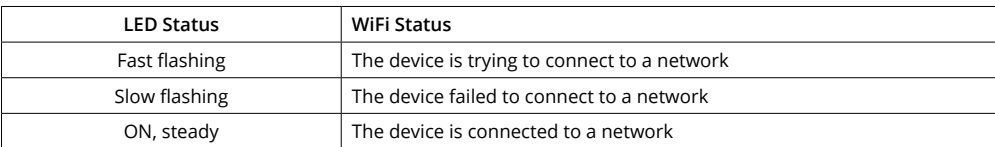

It is possible to reset the DAW-S250NC's WiFi configuration, for example to connect to another WiFi network. To do this, press and hold the WiFi reset button **(11)** for 5 seconds. Now go to the WiiM Home app on your smartphone. Follow the instructions in the app to connect the DAW-S250NC to the desired WiFi network, or refer to the previous section of this user manual « WiFi operation via WiiM Home application ».

# **Settings**

To enter the unit's configuration screen, press the Select button **(17)** on the remote control. Five settings appear on the screen **(4)**. Use the Up **(18)** and Down **(22)** navigation buttons on the remote control to select a setting. Press the Enter Button **(19)** on the remote control to enter the selected setting.

#### **1. Max output level**

This parameter allows to change the gain attenuation level of the amplifier and the DAC. The following settings are available :

- 1. 0dB (default)
- 2. -6dB
- 3. -12dB
- 4. -18dB

*Note: The volume display on the screen does not reflect the use of this setting.*

*Example: If you select a gain attenuation level of -6dB and set the volume level to -30dB on the display, then the actual attenuation level is -36dB.*

# **2. PCM filter**

This parameter allows you to select a digital PCM filter to adjust the sound of the device. Four filters are available:

- 1. Apodizing Fast (default)
- 2. Fast linear
- 3. Slow linear
- 4. Fast minimum

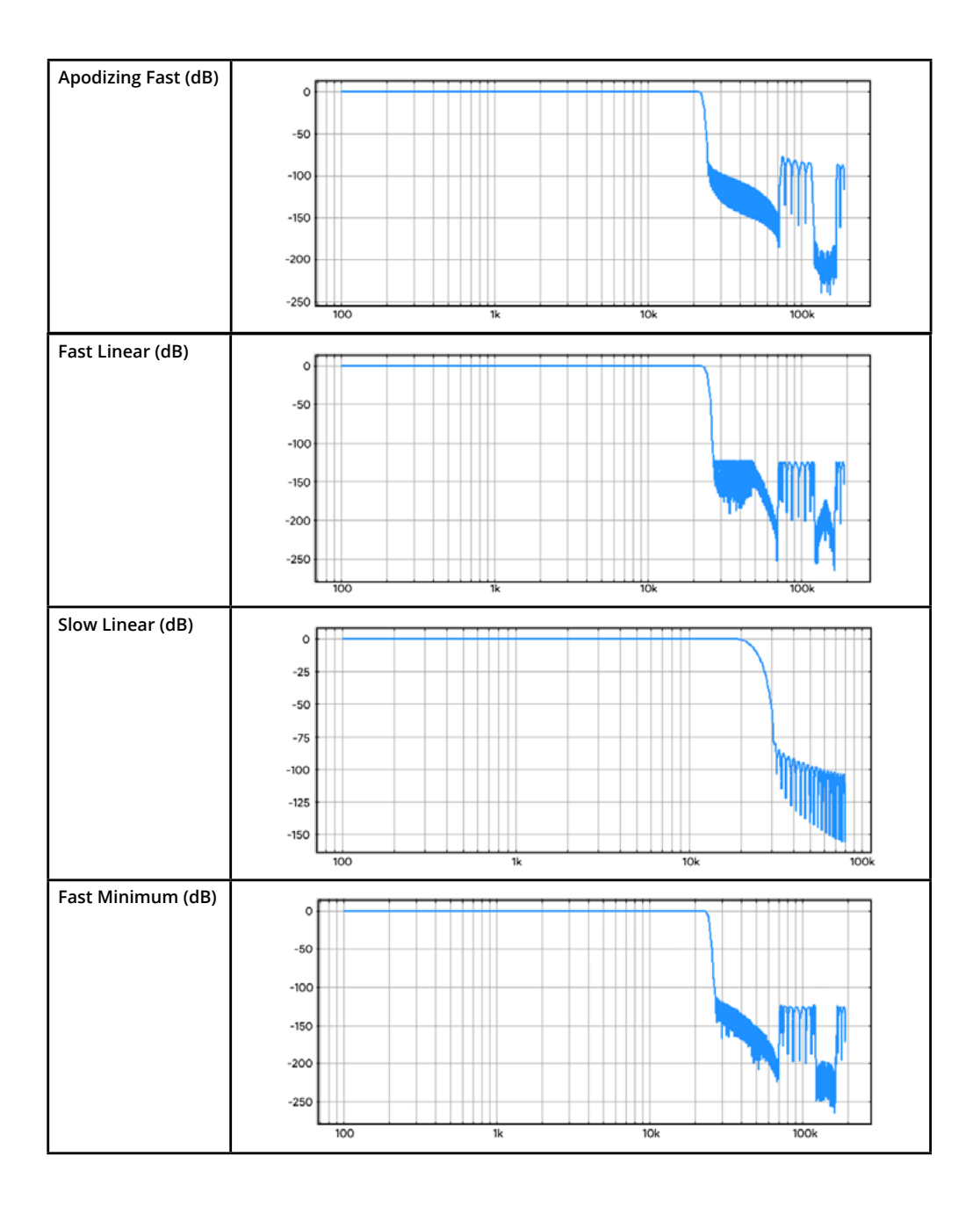

## **3. 2nd harmonic**

This parameter allows you to adjust the gain level of the second harmonic, which can in some cases offer a more musical sound reproduction.

Four gain levels are available:

- 1. Normal (default)
- 2. +3dB 3. +6dB
- 4. +12dB
- 

# **4. DPLL bandwidth**

The DPLL bandwidth setting adjusts the locking frequency of the signal. For best performance, the DPLL bandwidth should be set to the minimum. Four settings are available:

- 1. Normal (default)
- 2. Faible
- 3. Très faible
- 4. Minimum

## **4. Input name**

This setting allows you to change the displayed name of the WiFi input (not available on this model). Four settings are available :

- 1. IIS
- 2. WIFI (default)
- 3. Stream
- 4. OFF